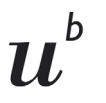

**b**<br>UNIVERSITÄT<br>BERN

# **BORIS Portal Factsheet**

**Inhalt**

Universitätsbibliothek Bern Bibliotheksbereich Digitale Dienste und Open Science **Open Science Team**

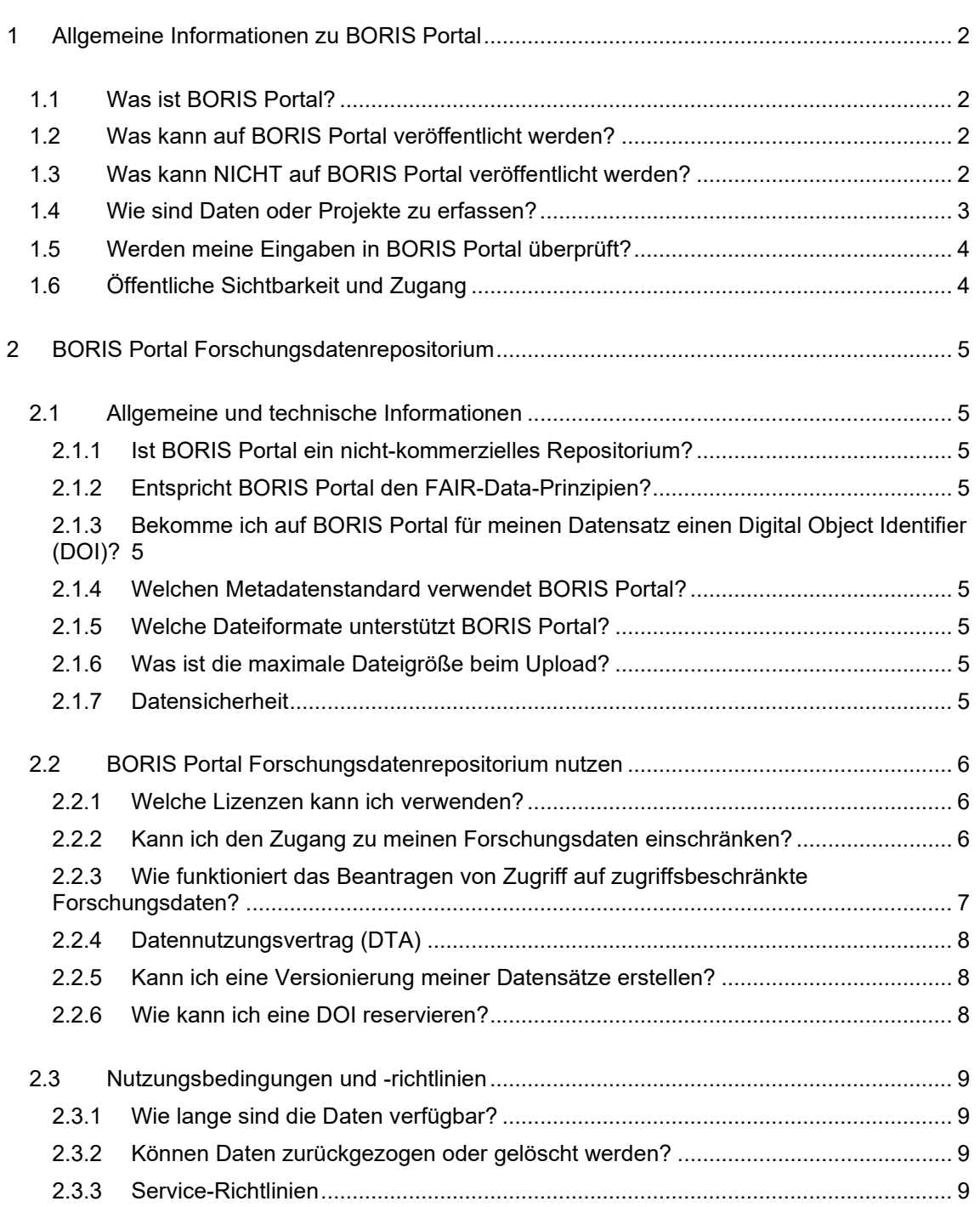

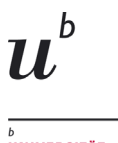

**UNIVERSITÄT** 

Universitätsbibliothek Bern Bibliotheksbereich Digitale Dienste und Open Science

**Open Science Team**

# <span id="page-1-0"></span>**1 Allgemeine Informationen zu BORIS Portal**

## <span id="page-1-1"></span>**1.1 Was ist BORIS Portal?**

- − [BORIS Portal](https://boris-portal.unibe.ch/) ist das Forschungsdatenrepositorium und Forschungsinformationssystem der Universität Bern.
- BORIS Portal erhöht die Sichtbarkeit der Forschung der Universität Bern und gewährt weltweit freien Zugang (Open Access) zu Forschungsergebnissen.
- − BORIS Portal steht allen Forschenden zur Verfügung, die an der Universität oder dem Inselspital Bern angestellt sind.
- − BORIS Portal ist nicht-kommerziell

# <span id="page-1-2"></span>**1.2 Was kann auf BORIS Portal veröffentlicht werden?**

Auf BORIS Portal können Forschungsdaten sowie Informationen zu Forschungsprojekten veröffentlicht werden. Diese können miteinander und mit Publikationen verlinkt werden.

- − Forschungsdaten können mit offenen Lizenzen oder mit Zugangsbeschränkungen veröffentlicht werden (siehe [2.2.1](#page-5-1) und [2.2.2\)](#page-5-3). Um Nachvollziehbarkeit und Nachnutzbarkeit zu ermöglichen, sollte ergänzend zu den Daten die dazugehörige Dokumentation mitveröffentlicht werden.
- − In BORIS Portal können die relevanten Informationen zu abgeschlossenen und laufenden Forschungsprojekten (geförderte und Kooperations-Projekte) der Universität Bern erhoben und an zentraler Stelle gesammelt werden.
- − Sie können Projektinformationen und Forschungsdaten unabhängig voneinander eingeben. Im Interesse der Vollständigkeit der Angaben und der Sichtbarkeit Ihrer Arbeit wird aber empfohlen, möglichst viele Informationen einzugeben.

# <span id="page-1-3"></span>**1.3 Was kann NICHT auf BORIS Portal veröffentlicht werden?**

- − Auf BORIS Portal können vorerst keine Publikationen (Aufsätze, Papers, Artikel, Bücher, Präsentationen usw.) veröffentlicht werden. Für Publikationen muss weiterhin BORIS Publications [www.boris.unibe.ch](http://www.boris.unibe.ch/) genutzt werden.
- − Auf BORIS Portal können keine sensiblen Daten (z.B. Personendaten vor der Anonymisierung) veröffentlicht werden.
- − Es können keine projektinternen Dokumente hochgeladen und geteilt werden. BORIS Portal dient der Sichtbarmachung der Forschungsprojekte, nicht zur projektinternen Ablage.
- − Mittelfristig wird BORIS Publications mit BORIS Portal zusammengeführt, so dass alle Informationen und Daten der Universität Bern in einem einzigen System erfasst werden können.

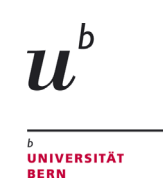

**Open Science Team**

## <span id="page-2-0"></span>**1.4 Wie sind Daten oder Projekte zu erfassen?**

- − Um Daten oder Projekte zu erfassen, müssen Sie sich zunächst auf [https://boris-por](https://boris-portal.unibe.ch/)[tal.unibe.ch/](https://boris-portal.unibe.ch/) mit Ihrer EduID einloggen (Abb. 1-4). Sie haben noch keine EduID? Dann finden Sie unter [eduid.unibe.ch](https://eduid.unibe.ch/) Informationen zum weiteren Vorgehen.
- − Klicken Sie nach der Anmeldung bei BORIS Portal auf «Dashboard» (Abb. 5) und dann auf «Add Research Data» bzw. «Add Project»
- − Beschreiben Sie nun Ihre Forschungsdaten bzw. Projektinformationen mit dem Ausfüllen der vorgegebenen Felder (= Metadaten) und laden Sie allenfalls Ihre Forschungsdaten, sowie die Dokumentation beim Schritt «Upload» hoch.
- − Der Prozess funktioniert analog bei Projektinformationen, dort aber ohne das Hochladen von Dokumenten

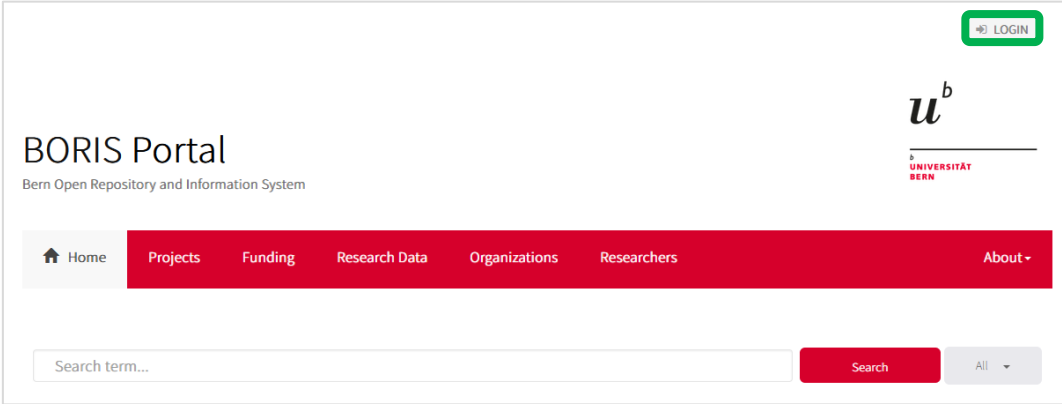

Abb. 1

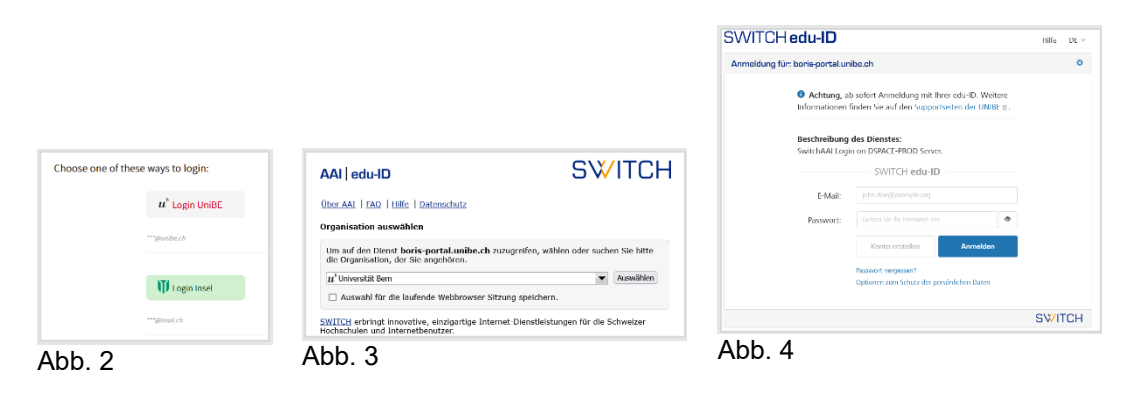

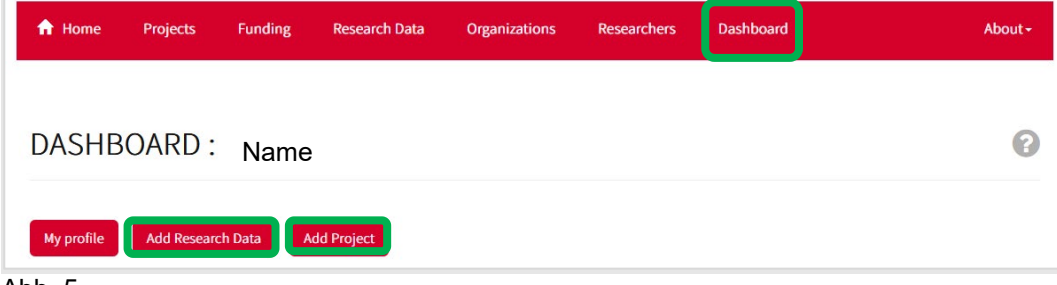

Abb. 5

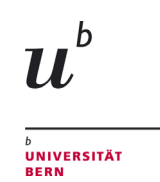

## <span id="page-3-0"></span>**1.5 Werden meine Eingaben in BORIS Portal überprüft?**

- − Ja, die BORIS-Portal-Redaktion überprüft die Eingaben nach formalen Kriterien (nicht inhaltlich).
- − Bei Forschungsdaten werden insbesondere auf die eingegebenen Metadaten und das Vorhandensein von / die Ausführlichkeit der Dokumentation (Readme-Files, Codebooks,etc.) überprüft.
- − Gegebenenfalls erhalten Sie eine Nachricht von der Redaktion mit Überarbeitungsvorschlägen.

# <span id="page-3-1"></span>**1.6 Öffentliche Sichtbarkeit und Zugang**

Eingereichte Einträge (Projektinformationen/Forschungsdaten) sind nicht direkt nach dem Einreichen online sichtbar und zugänglich. Erst nach einer (formalen) Kontrolle durch das BORIS Portal-Team werden sie publiziert und damit weltweit öffentlich zugänglich (je nach Wahl der Zugangsart, entsprechend allfälligen rechtlichen oder ethischen Einschränkungen).

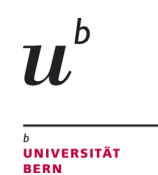

**Open Science Team**

# <span id="page-4-0"></span>**2 BORIS Portal Forschungsdatenrepositorium**

## <span id="page-4-1"></span>**2.1 Allgemeine und technische Informationen**

## <span id="page-4-2"></span>**2.1.1 Ist BORIS Portal ein nicht-kommerzielles Repositorium?**

Ja, BORIS Portal ist ein nicht-kommerzielles Repositorium.

## <span id="page-4-3"></span>**2.1.2 Entspricht BORIS Portal den FAIR-Data-Prinzipien?**

Mit der Veröffentlichung von Daten auf BORIS Portal werden die FAIR-Data-Kriterien eingehalten.

#### <span id="page-4-4"></span>**2.1.3 Bekomme ich auf BORIS Portal für meinen Datensatz einen Digital Object Identifier (DOI)?**

- − Jeder Datensatz, den Sie auf BORIS Portal erfassen, bekommt automatisch eine DOI.
- − Wenn Ihr Datensatz aus mehreren Dateien besteht, bekommen Sie eine DOI für den gesamten Datensatz.
- − Neue Versionen erhalten eine eigene DOI (siehe [2.2.5\)](#page-7-1)
- − Sie können auch DOIs reservieren, bevor sie einen Datensatz veröffentlichen, siehe 2.2.6.

## <span id="page-4-5"></span>**2.1.4 Welchen Metadatenstandard verwendet BORIS Portal?**

<span id="page-4-6"></span>BORIS Portal verwendet das Metadatenschema DublinCore.

## **2.1.5 Welche Dateiformate unterstützt BORIS Portal?**

BORIS Portal unterstützt für den Datenupload alle gängigen Dateiformate, siehe die Liste unter [https://boris-portal.unibe.ch/help/formats.jsp.](https://boris-portal.unibe.ch/help/formats.jsp)

Im Interesse der Nachnutzbarkeit der Daten wird jedoch empfohlen, offene Dateiformate (z.B. txt, csv, PDF) zu verwenden.

## <span id="page-4-7"></span>**2.1.6 Was ist die maximale Dateigröße beim Upload?**

- − Sie können bis zu 2 GB pro Datei selbst hochladen.
- − Für grössere Datensätze kontaktieren Sie uns bitte unter [borisportal@unibe.ch](mailto:borisportal@unibe.ch)
- − Insgesamt können bis zu 1 TB pro Jahr und pro Forscher\*in hochgeladen werden. Für jedes weitere angefangene TB wird eine Gebühr von 60 CHF pro Jahr erhoben.

## <span id="page-4-8"></span>**2.1.7 Datensicherheit**

- − BORIS Portal wird auf Servern der Universität Bern betrieben, die dasselbe Sicherheitsniveau wie das gesamte Uninetz aufweisen.
- − Die Inhalte von BORIS Portal werden täglich durch automatische Backups gesichert.

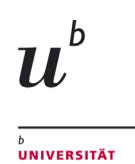

**Open Science Team**

## <span id="page-5-1"></span><span id="page-5-0"></span>**2.2 BORIS Portal Forschungsdatenrepositorium nutzen**

#### **2.2.1 Welche Lizenzen kann ich verwenden?**

- − BORIS Portal bietet Standardlizenzen (z.B. Creative Commons) an. Je nach Inhaltstyp können Eingebende bei Bedarf andere Lizenzen hinzufügen.
- − Wenn der Zugangstyp «beschränkt» oder «geschlossen» gewählt wurde (siehe [2.2.2\)](#page-5-2), kann keine Lizenz ausgewählt werden. Zugangsmodalitäten können dann durch eine Datenzugangsvereinbarung (Data Transfer Agreement, DTA) festgelegt werden (siehe [2.2.4\)](#page-7-0).
- <span id="page-5-3"></span>− Ergänzende Materialien (Dokumentation) und Datenzugangsvereinbarungen (siehe [2.2.4\)](#page-7-0) in BORIS Portal sind als gemeinfrei (CC0) deklariert und sind öffentlich zugänglich.

## <span id="page-5-2"></span>**2.2.2 Kann ich den Zugang zu meinen Forschungsdaten einschränken?**

Manche Typen von Forschungsdaten können aus rechtlichen, ethischen oder ähnlichen Gründen nicht offen geteilt werden. Um im Sinne der FAIR-Data-Prinzipien dem Grundsatz "So offen wie möglich, so geschlossen wie nötig" zu entsprechen, können Sie aus mehreren Zugangsarten wählen:

- − **Offen** (Open) für vollständig anonymisierte Daten und alle anderen nicht-personenbezogenen Daten, die öffentlich geteilt werden können.
- − **Embargo** (Embargoed) für Daten, die für einen bestimmten Zeitraum zurückgehalten werden müssen, z. B. aufgrund einer Vertraulichkeitsvereinbarung. Interessierte Personen können den Zugriff auf die Daten beantragen (siehe [2.2.3\)](#page-6-0).
- − **Eingeschränkt** (Restricted) für personenbezogene Daten, die anonymisiert wurden, aber immer noch zu sensibel sind, um sie offen zu teilen, z. B. Daten aus der klinischen Forschung. Sie können die Nachnutzung Ihrer Daten über einen Datennutzungsvertrag (siehe [2.2.4\)](#page-7-0) regeln. Interessierte Personen können Zugang zu den Daten beantragen (siehe [2.2.3\)](#page-6-0).
- − **Geschlossen** (Closed) für Daten, die nicht offen geteilt werden können. Sie können keine Dateien hochladen, aber Metadaten eingeben, um den Datensatz nachzuweisen und zitierbar zu machen. Sie können die Nachnutzung Ihrer Daten über einen Datennutzungsvertrag (siehe [2.2.4\)](#page-7-0) regeln. Die Daten müssen in diesem Fall auf einem anderen Weg als über das Repositorium geteilt werden. Interessierte Personen können Zugang zu den Daten beantragen (siehe [2.2.3\)](#page-6-0).
- − **Nur Metadaten** (Metadata Only): Falls Forschungsdaten in einem anderen Repositorium veröffentlicht wurden, können Sie Metadaten in BORIS Portal eingeben, um den Datensatz auf BORIS Portal für die Universität Bern nachzuweisen.

Die Dokumentation Ihrer Forschungsdaten (Readme-Dateien, Codebücher, Methoden, Studien-design usw.) sowie Datennutzungsverträge (siehe [2.2.4\)](#page-7-0) sind als "Supplementary Material" immer für alle offen unter einer CC0-Lizenz zugänglich.

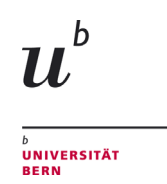

**Open Science Team**

#### <span id="page-6-0"></span>**2.2.3 Wie funktioniert das Beantragen von Zugriff auf zugriffsbeschränkte Forschungsdaten?**

- − Ausgangspunkt: Zugriffbeschränkte Forschungsdaten sind mit Zugriffstyp Embargo, Eingeschränkt, Geschlossen (siehe [2.2.2\)](#page-5-2) veröffentlicht worden.
- − Der Zugriff auf diese Daten kann von interessierten Personen durch einen Klick auf den Knopf "Request document(s)" angefragt werden:

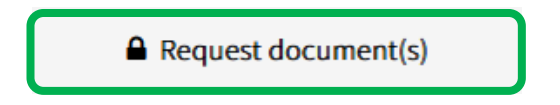

Diese Option befindet sich auf der rechten Seite der Beschreibung des Datensatzes.

− Wenn ein Datennutzungsvertrag (DTA, siehe [2.2.4\)](#page-7-0) hochgeladen wurde, müssen interessierte Personen den darin genannten Bedingungen zustimmen und den **signierten** DTA bei der Nutzungsanfrage an die Person, die den Datensatz eingereicht hat, über BORIS Portal mitsenden:

Request a restricted Research Data Item:

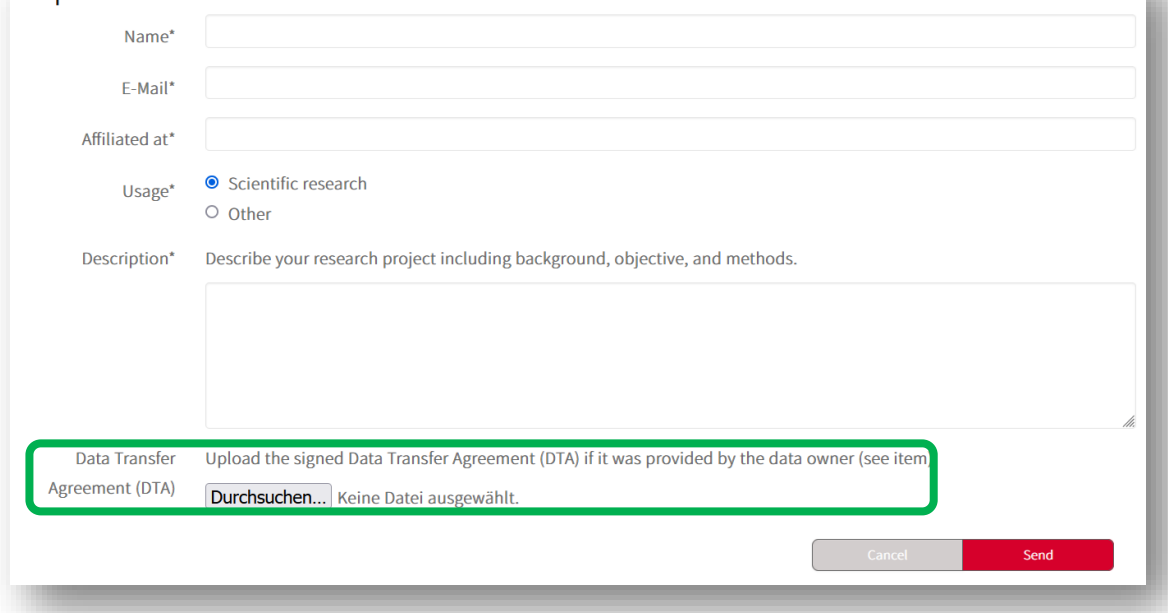

− Anfragen zu den Datensätzen werden vom System automatisch an die Person verschickt, die den Datensatz eingereicht hat (submitter).

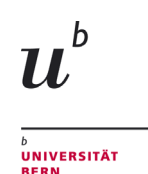

Universitätsbibliothek Bern

Bibliotheksbereich Digitale Dienste und Open Science

**Open Science Team**

#### <span id="page-7-0"></span>**2.2.4 Datennutzungsvertrag (DTA)**

- − Ein Datennutzungsvertrag (Data Transfer Agreement, DTA) ist ein Vertrag, der die Bedingungen festlegt, unter denen andere Forschende auf Daten zugreifen können.
- − Wenn Sie **«Embargo», «Eingeschränkt» oder «Geschlossen»** als Zugriffsart Ihrer Daten wählen (siehe [2.2.2\)](#page-5-2), können Sie zusammen mit Ihren Daten einen Datennutzungsvertrag hochladen. Forschende, die den Zugriff auf Ihre Daten anfragen (siehe [2.2.3\)](#page-6-0), müssen diesen Vertrag signieren und Ihnen wieder zusenden.
- − Sie erhalten dann per E-Mail einen Link zugestellt, über den Sie sich einloggen und der Anfrage zustimmen oder sie ablehnen können (siehe dazu [2.2.3\)](#page-6-0).

<span id="page-7-1"></span>Eine anpassbare DTA-Vorlage ist im Repositorium verfügbar.

#### **2.2.5 Kann ich eine Versionierung meiner Datensätze erstellen?**

- − Einmal veröffentlichte Datensätze können nicht mehr verändert werden. Wenn Sie kleinere formale Fehler (z.B. Tippfehler) entdecken, die Sie korrigieren wollen, können Sie sich mit einer Liste aller Korrigenda mit dem BORIS-Team unter [borispor](mailto:borisportal@ub.unibe.ch)[tal@ub.unibe.ch](mailto:borisportal@ub.unibe.ch) in Verbindung setzen.
- − Bei inhaltlichen Änderungen (z.B. Aktualisierungen) von Datensätzen können Sie neue Versionen von bestehenden Datensätzen erfassen.
- − Neue Versionen erhalten eine neue DOI.
- − Klicken Sie zum Erstellen einer neuen Version bei dem von Ihnen erstellen Datensatz auf «Create version of this item»:

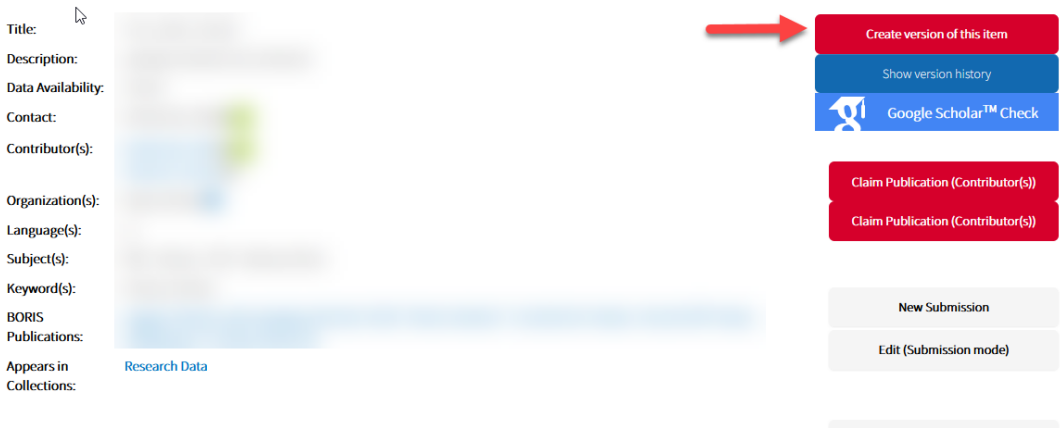

- − Beschreiben Sie im nächsten Schritt die Änderungen, also wodurch sich die neue Version von der alten unterscheidet.
- Im Anschluss sehen Sie den bisherigen Datensatz mit allen Informationen, die bei der Erstellung der vorigen Version eingegeben wurden. Ändern Sie alle Angaben, die sich in der neuen Version geändert haben, und ersetzen Sie im Schritt "Upload" alle veralteten Dateien durch die entsprechenden, neuesten Datei-Versionen.

#### <span id="page-7-2"></span>**2.2.6 Wie kann ich eine DOI reservieren?**

Sie können sich eine DOI für einen auf BORIS Portal zu publizierenden Datensatz reservieren, indem Sie beginnen, die Beschreibung des Datensatzes auf BORIS Portal zu erfassen. Anstatt

**A** Request document(s)

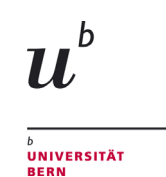

den Datensatz komplett zu beschreiben, hochzuladen und zu veröffentlichen, können Sie die Eingabe nach dem Hochladen der Daten abspeichern und später finalisieren. So bleibt für diesen Datensatz die DOI reserviert. Diese ist im Abschnitt «DOI» auffindbar. Funktionieren wird die DOI jedoch erst, sobald der Datensatz veröffentlicht sein wird.

Das kann z.B. hilfreich sein, wenn Sie in einer Publikation auf den zugehörigen Datensatz verlinken möchten, aber die Daten erst zu einem späteren Zeitpunkt veröffentlicht werden sollen. Wichtig ist, die Beschreibung des Datensatzes auf BORIS Portal spätestens bei der Veröffentlichung des Papers abzuschliessen und zu veröffentlichen.

## <span id="page-8-0"></span>**2.3 Nutzungsbedingungen und -richtlinien**

#### <span id="page-8-1"></span>**2.3.1 Wie lange sind die Daten verfügbar?**

- − Forschungsdaten: unbegrenzt, mindestens aber 10 Jahre.
- − Metadaten von Forschungsdaten, Projektinformationen: unbegrenzt.

#### <span id="page-8-2"></span>**2.3.2 Können Daten zurückgezogen oder gelöscht werden?**

- − Das Zurückziehen oder Löschen von veröffentlichten Datensätzen ist nur im absoluten Ausnahmefall möglich.
- − Ausnahmefälle sind: nachgewiesene Urheberrechtsverletzungen, Plagiate oder andere rechtliche Gründe (z.B. Datenschutz), nationale Sicherheit oder falsifizierte Ergebnisse (siehe Service-Richtlinie, Abschnitt 8)
- − Nutzen Sie die Versionierungs-Funktion (siehe [2.2.5\)](#page-7-1), wenn Sie Ihren Datensatz aktualisieren wollen.

#### <span id="page-8-3"></span>**2.3.3 Service-Richtlinien**

Die Service-Richtlinie von BORIS Portal finden Sie unter [https://boris-portal.unibe.ch/sta](https://boris-portal.unibe.ch/static/ServicePolicies.pdf)[tic/ServicePolicies.pdf](https://boris-portal.unibe.ch/static/ServicePolicies.pdf)